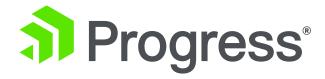

# Building Event Driven Architectures using OpenEdge CDC

Richard Banville, Fellow, OpenEdge Development Dan Mitchell, Principal Sales Engineer October 26, 2018

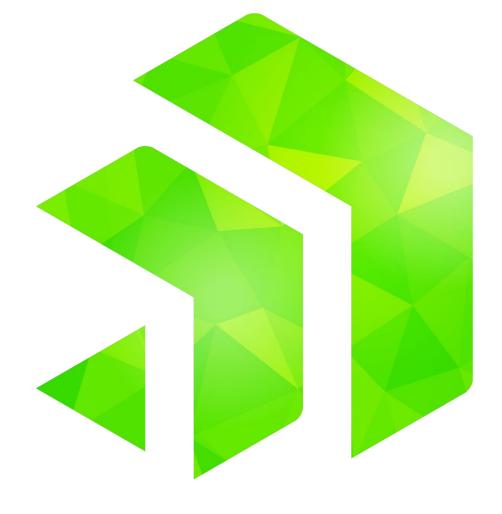

### Agenda

- Change Data Capture (CDC) Overview
- Configuring data capture via policies
  - OpenEdge Explorer/Management
  - ABL APIs
- Data Capture
  - Change Tracking
  - Recording of data value changes
- CDC data as part of an event driven architecture

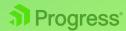

What is Change Data Capture?

- Ability to intercept data as it changes
- Change data storage
  - Relational tables
  - Flat change logs

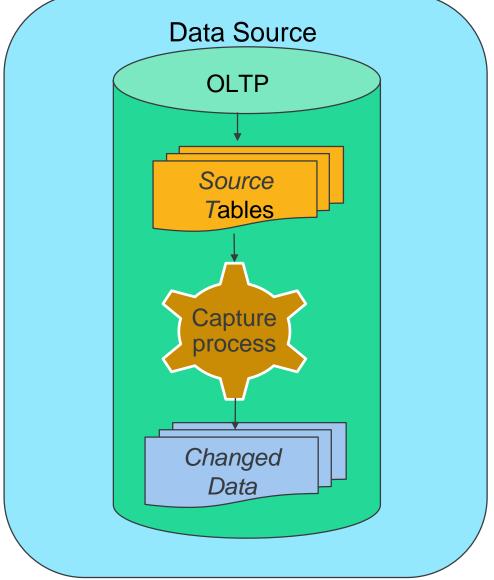

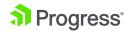

## Why Change Data Capture?

- Data Warehousing
  - Repository of data from various sources
  - Input to strategic business decisions
- Avoid warehouse bulk reload
  - Time consuming
  - Some data is irrelevant to business needs
  - Requires coordination of data sources
- Business needs
  - Capture changes to data of interest only
  - Extract, Transform, Load (ETL)
    - Tools / mechanisms process captured data

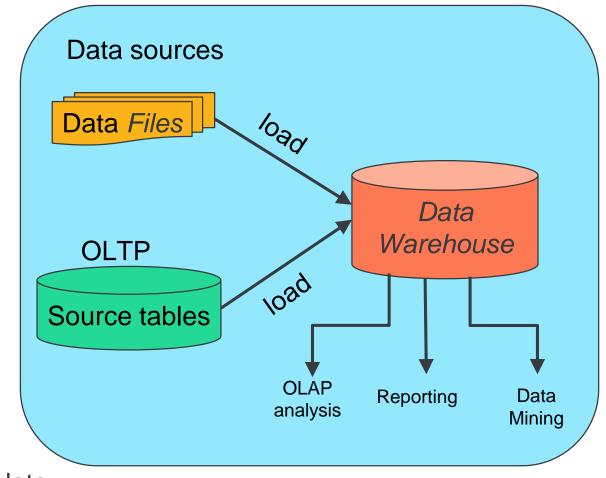

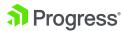

### OpenEdge Change Data Capture

- Policy driven configuration
- Database triggers
  - Capture data within same DB
- Change Tracking
  - Event occurrence
  - Transaction and time stamp
  - Unique identification
- Change Data
  - Record changes of field data in "native" format

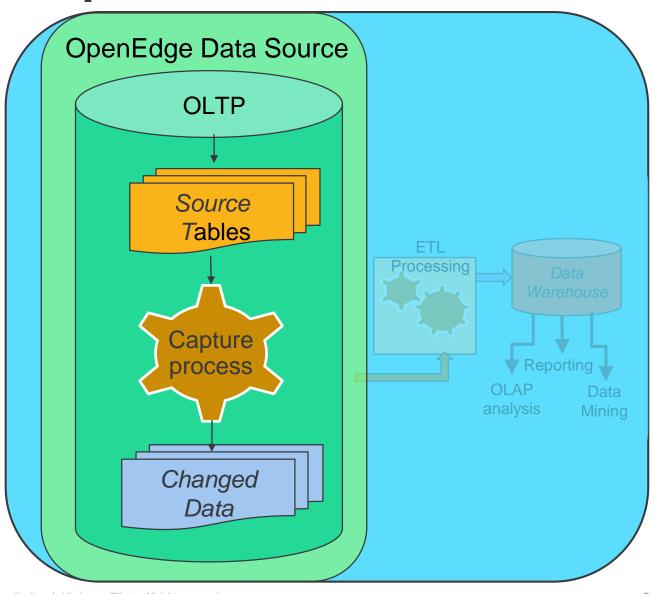

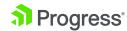

## Why OpenEdge Change Data Capture?

- Alternative to trigger-based replication
- Eases deployment costs
  - Configuration
  - Maintenance
  - Handling of schema changes
- And its fast
  - Using CDC, Pro2 experienced
     2.5x performance improvement
- ETL languages
  - ABL write your own
  - SQL yours or off the shelf

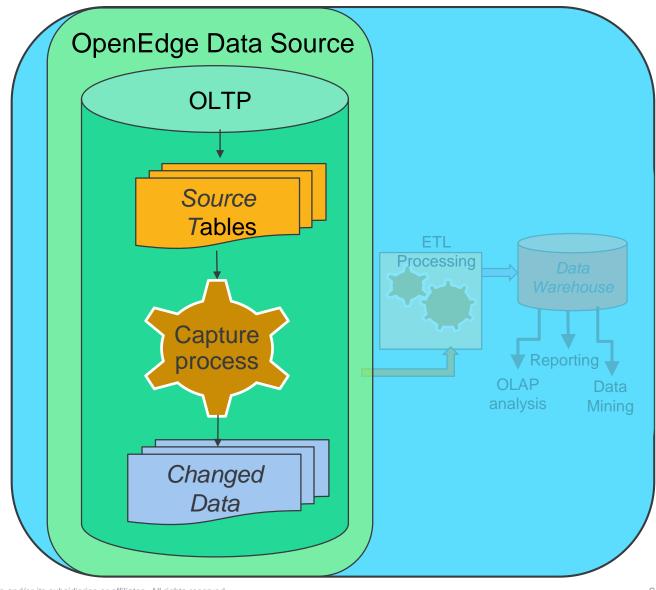

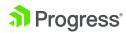

### **Change Data Capture in your Enterprise**

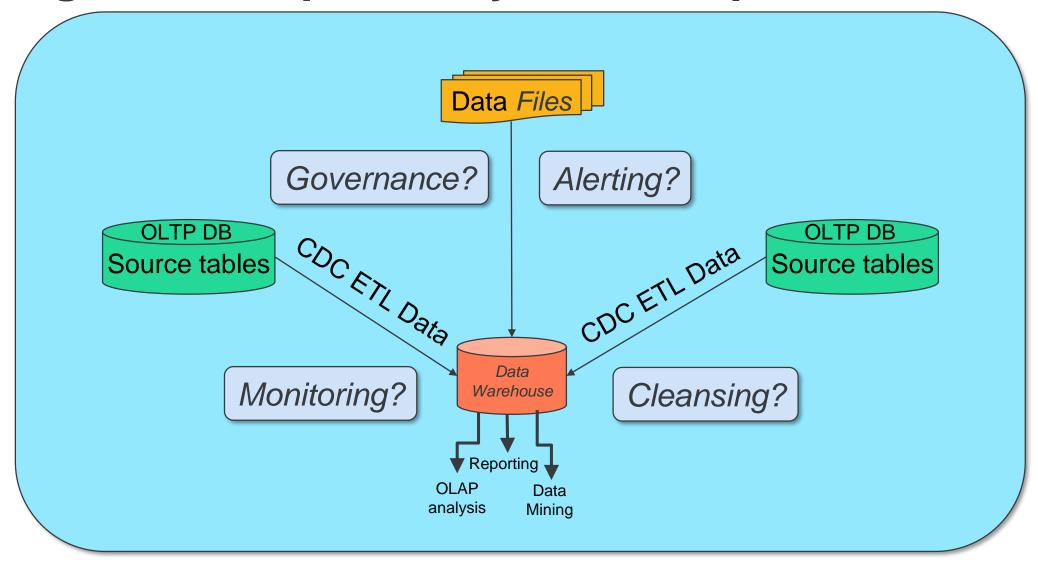

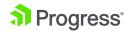

### **Change Data Capture in your Enterprise**

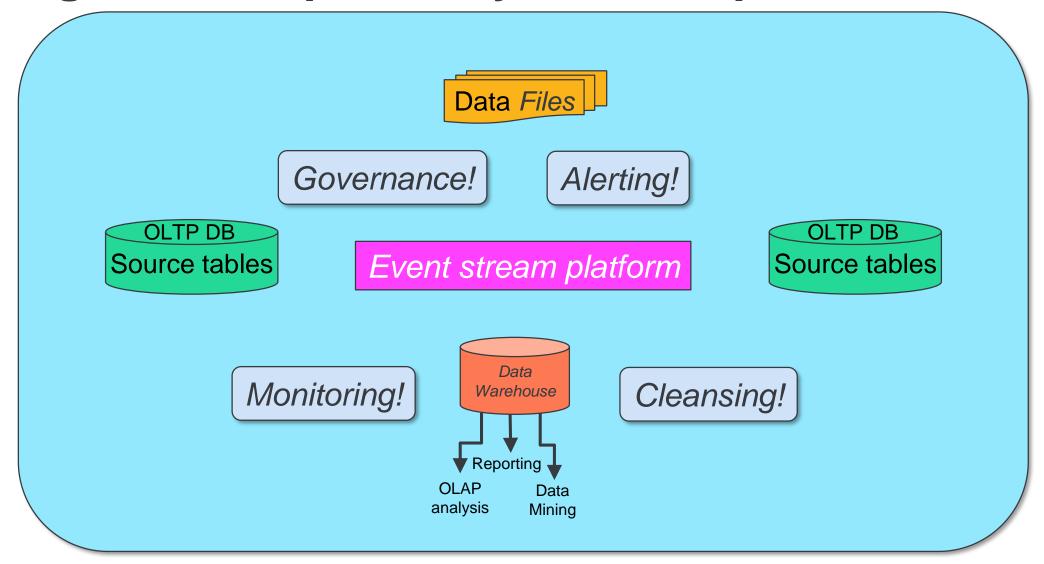

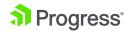

### Change Data Capture in your Enterprise

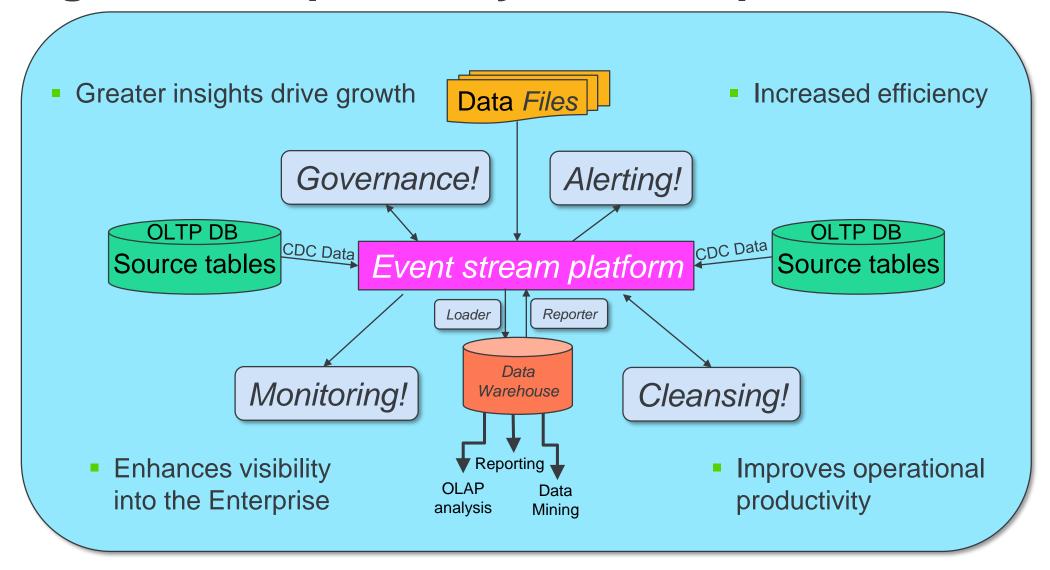

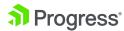

# First things first: Policy Configuration

### **Enabling CDC for a Database**

- Command line or via Database Admin Console in OEM/OEE
  - Enabled online or offline

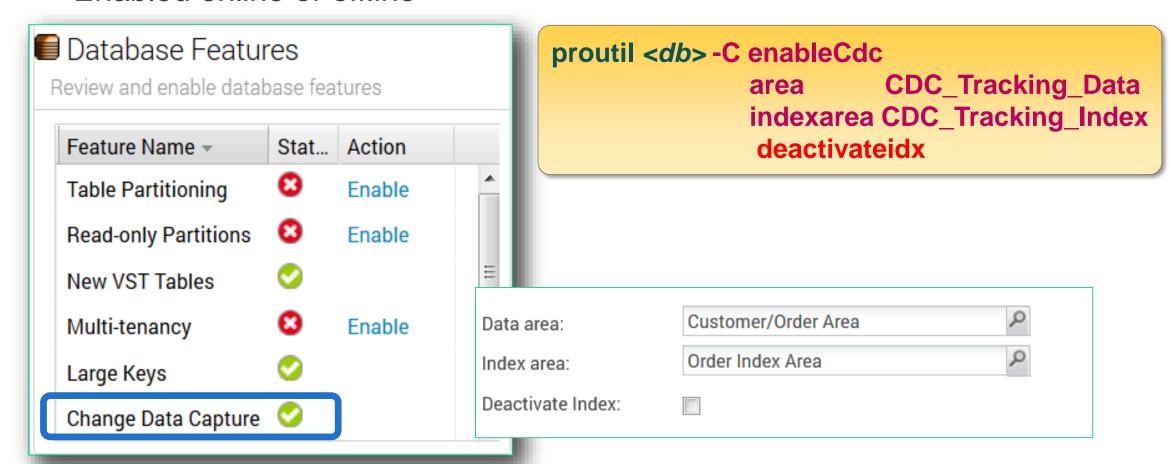

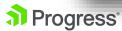

# Configuring CDC Policies in OpenEdge

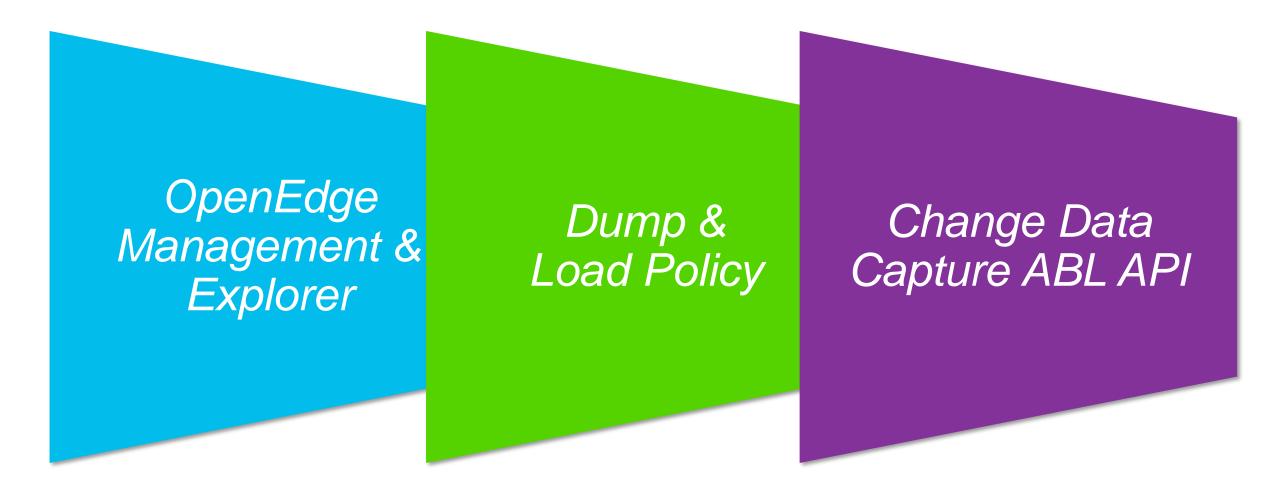

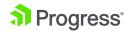

### **Change Data Capture – Policies**

- Define source table & data capture levels
- Maintained through
  - OpenEdge Explorer/Management Database Management Console (GUI)
  - ABL APIs (programmatic)
  - "Special" dump and load

### CDC Policies:

| Policy Info             | Policy Table Name | Instance                              |
|-------------------------|-------------------|---------------------------------------|
| CDC source table policy | _Cdc-Table-Policy | One record per source table           |
| CDC field info policy   | _Cdc-Field-Policy | One record per field per source table |

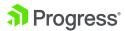

### **Policy Levels**

- Levels build on each other
- Amount of data collected is flexible
  - Based on your business needs
- Levels 1 thru 3 require fields specification

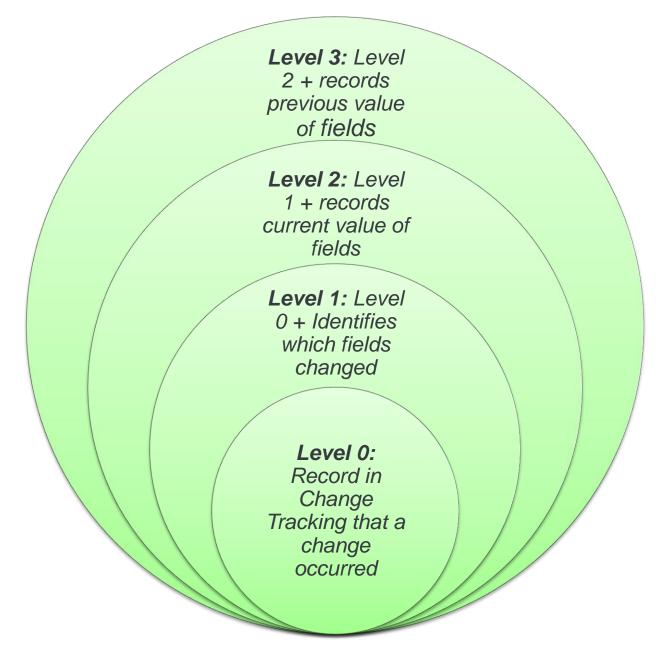

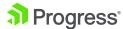

# **Configuring Record Change Policy**

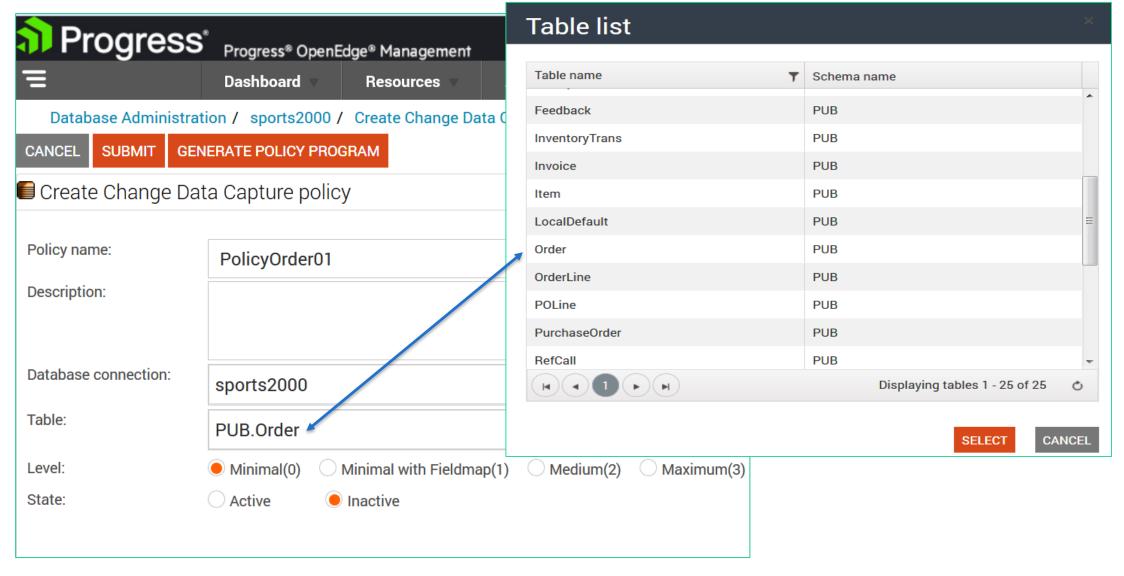

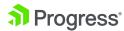

# **Configuring Field Change Policy**

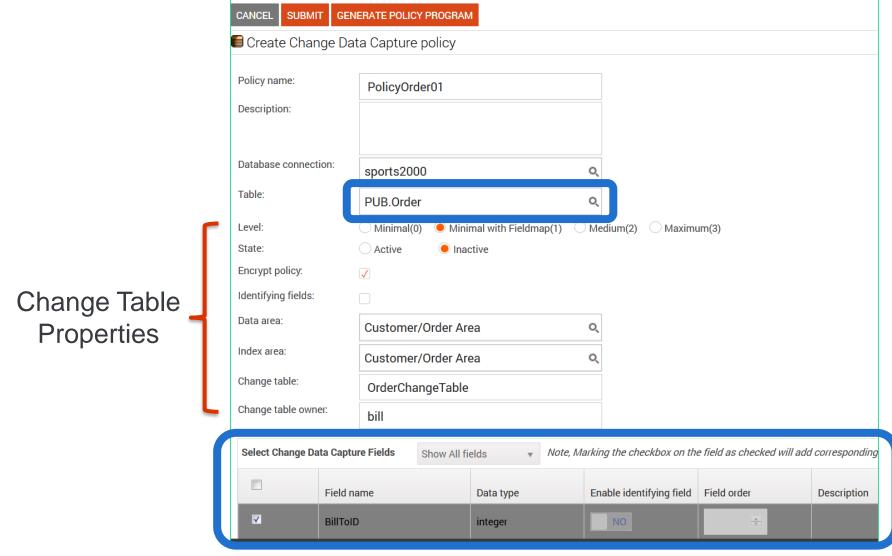

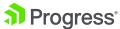

# CDC Field Policy - Level >0

- A field policy is required
- Unlimited field policy entries allowed
- Change data captured only for selected fields
- Identifying fields 1 to 15
  - Indexing optional

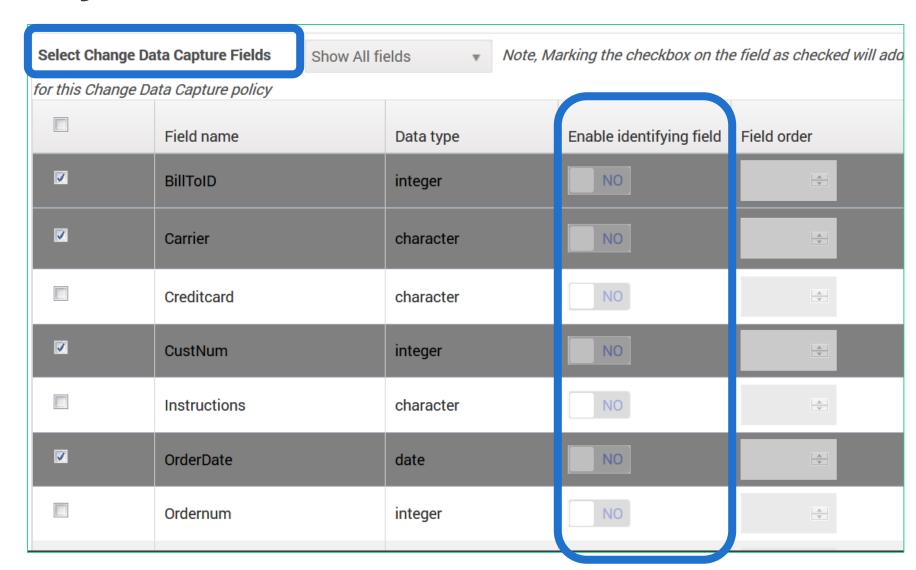

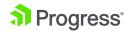

### **Change Data Capture Policy Information**

Schema changes to source tables

| Schema Change      | Affect / rules                     | Action                         |
|--------------------|------------------------------------|--------------------------------|
| Adding a new field | CDC will not be affected           | Needs field policy for capture |
| Renaming a field   | Cascades to Change Table fields    | This is automatic              |
| Deleting a field   | CDC no longer captures data for it | Existing data remains          |
| Renaming the table | No change for CDC                  |                                |
| Deleting the table | No active CDC policy can exist     | Policy must already be deleted |

- Policies can be dumped (to .cd file) and loaded
  - Via Database Administration or Database Admin Console
  - For load, the associated schema must match the original database

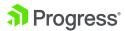

# **Data Capture**

### **OpenEdge Change Data Capture – Table Relations**

### **Change Tracking Table**

- Record specific change occurrences
- One per source database
- Name: Cdc-Change-Tracking

### **Data Change Tables**

- Records actual data that changed
- Multiple change data fields
- One table per source table
- Name: CDC\_<source name>
   CDC\_Customer

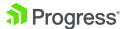

## **Change Tracking Table – Record Format**

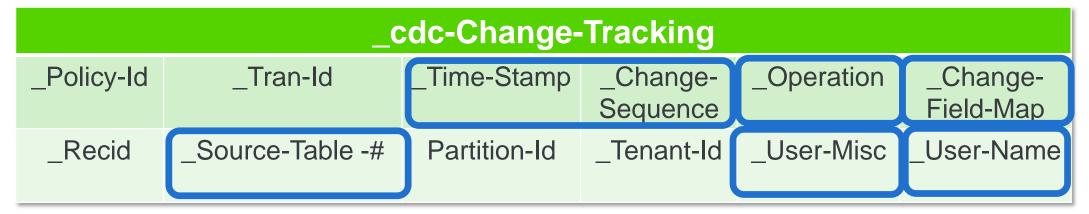

- Ordering: \_Source-Table, Time Stamp, \_Change Sequence
  - unique per policy
- Operation: 1: Create, 2: Delete, 3: After Update, 4: Before Update, 5-11: FIELD deleted in some way
- Change Field Map: Identifies which fields changed
- User-Misc: User/application updateable
  - Intended use: identify a change has been processed (i.e. loaded into the warehouse)

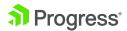

# Change Tables – Record Format (field level data)

- No change table for CDC policy level 0
- One record per Create\*, Delete operation
- Two records for update operation if policy level is 3

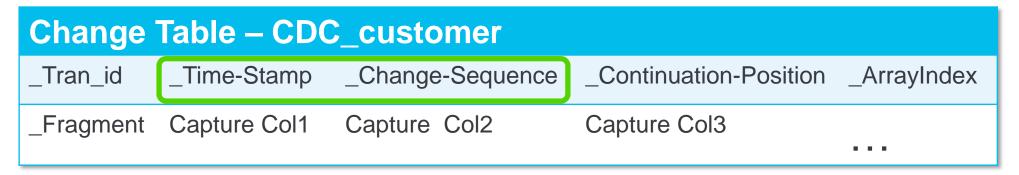

- Ordering of changes by Change-Sequence or Time-Stamp
- Child reference of Change Tracking table
- Also contains identifying field information

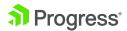

### **Change Tables – Record Format**

- No change table for CDC policy level 0
- One record per Create\*, Delete operation
- Two records for update operation if policy level is 3

| Change Table – CDC_customer |              |                  |                        |             |  |
|-----------------------------|--------------|------------------|------------------------|-------------|--|
| _Tran_id                    | _Time-Stamp  | _Change-Sequence | _Continuation-Position | _ArrayIndex |  |
| _Fragment                   | Capture Col1 | Capture Col2     | Capture Col3           |             |  |

- Field level data requested
  - One column for each field

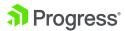

### **Change Tables – Record Format**

- No change table for CDC policy level 0
- One record per Create\*, Delete operation
- Two records for update operation if policy level is 3

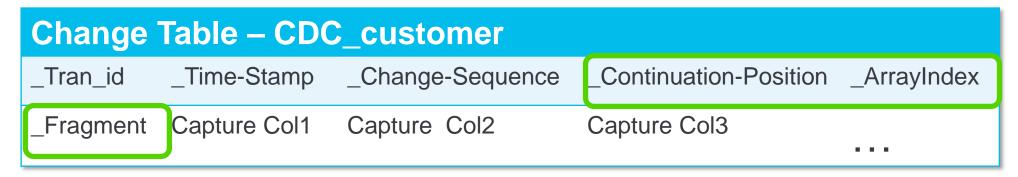

- \_Fragment: Identifies split record order (> 32,000 bytes)
- Continuation-Position: Which field was split
- ABL built-in methods help deal with this

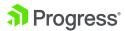

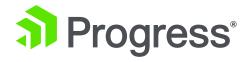

# **Processing Captured Changes**

Using an Event Driven Architecture

### **But first: How to access CDC Records?**

### ABL Batch Client e. g. reading new entries on a scheduled basis.

- Find new entries by \_Source-Table-Number and \_Change-Sequence or \_Time-Stamp
- Build the "piece of information" to publish
- Update field "\_cdc-Change-Tracking.\_User-Misc" for tagging processing status.

### SQL-Client e. g. reading a filtered set of records.

- Add Views to provide de-normalized data, including aggregates
- Access the CDC tables in DB Schema "PUB"

### PASOE

Provide an API for processing CDC logic

- e. g. Dynamic fetches
- Expose Operations via REST

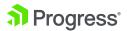

# How to build the Entity that gets published

Relation by
\_Source-Table-Number,
\_Change-Sequence

Relation by
Primary Key
or \_cdc-Change-Tracking.
\_Source-Table-Number & \_Recid

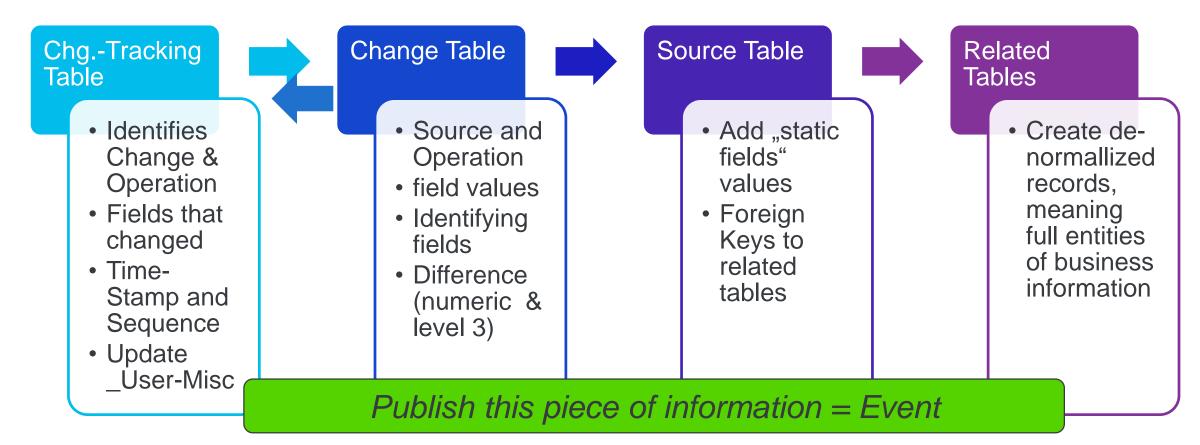

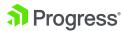

# **An Event-Streaming Architecture**

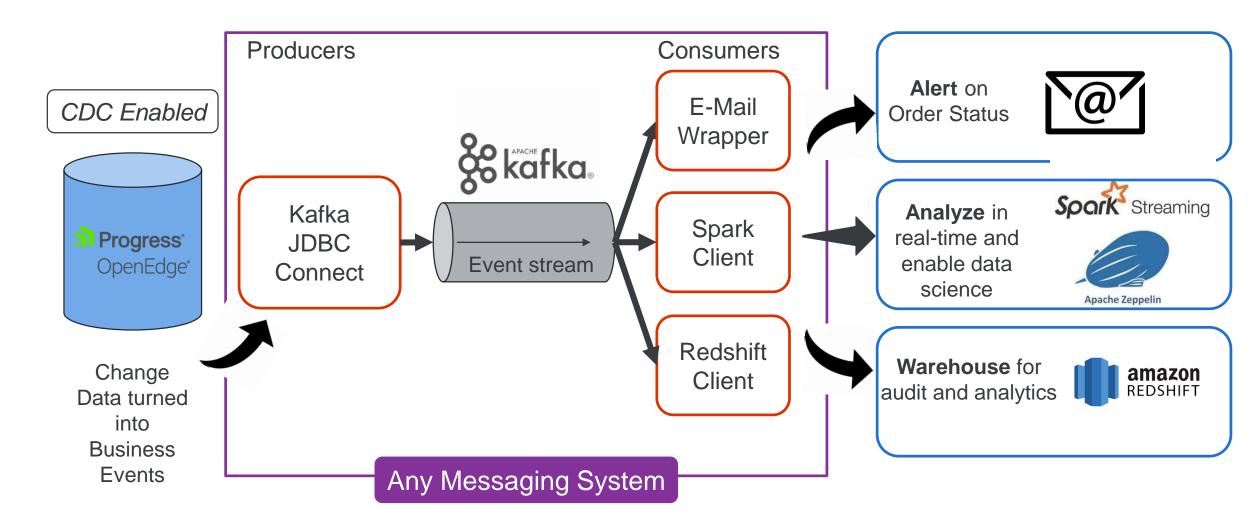

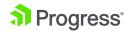

### Apache Kafka in a Nutshell

- Kafka is a Messaging System, handling <u>Key-Value</u>
   <u>Entries</u>. Originally developed by Linkedin.
- Kafka runs on a cluster of one or more servers (called brokers), distributes and replicates partitions for performance and fault-tolerance.
- Arbitrarily many processes called <u>Producers</u> feed messages into different "partitions" within different "topics".
- Other processes called <u>Consumers</u> can read messages from Topics.
- Another Server process called <u>Zookeeper</u>
   coordinates concurrent consumer access to Kafka.

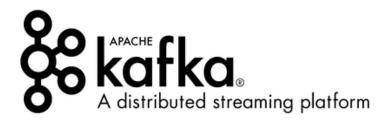

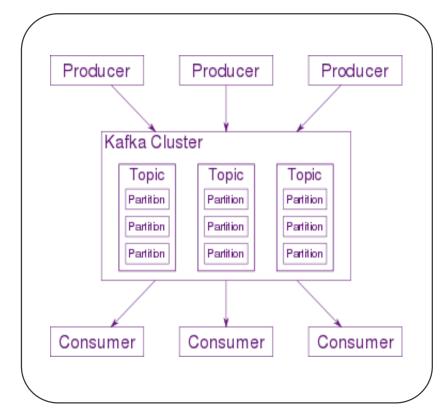

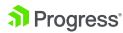

### **Demo Producers and Consumers**

### Our Producers

- are "Kafka JDBC Connect" instances
- reading records from Change Tables via SQL & JDBC
- and passing it into a Kafka Topic named by the OE Source Table Name
- executed each 5 seconds implementing Polling

### Our Consumers

- 3 custom programs
- reading new entries from topics on a scheduled bases
- passing these into Target Applications using their APIs

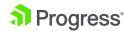

## **Our "Target Applications"**

### An E-Mail Client

Receiving Order Information in a human-readable format.

### An Apache Spark Database providing Real-Time Analytics

 Batching the stream of records into 20 sec batches, applying analysis instantly.

### An Amazon Redshift Data Warehouse

Which gets kept in synch with the Source Database by the CDC track

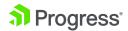

### The full picture

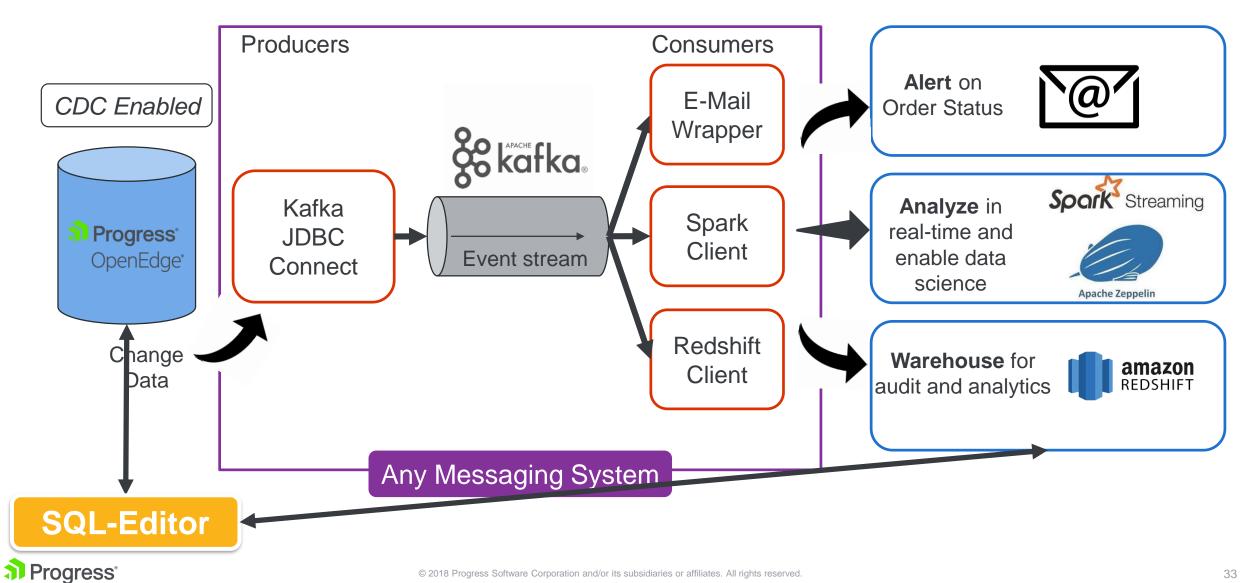

### **Demo Time**

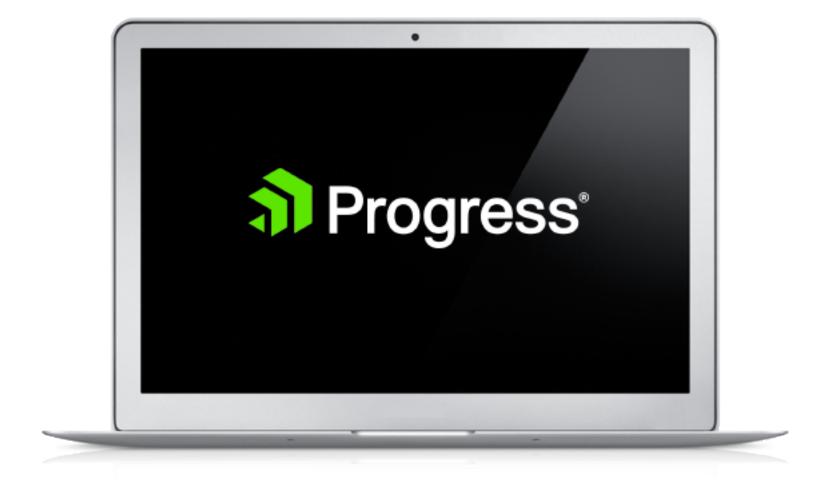

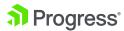

### The full picture

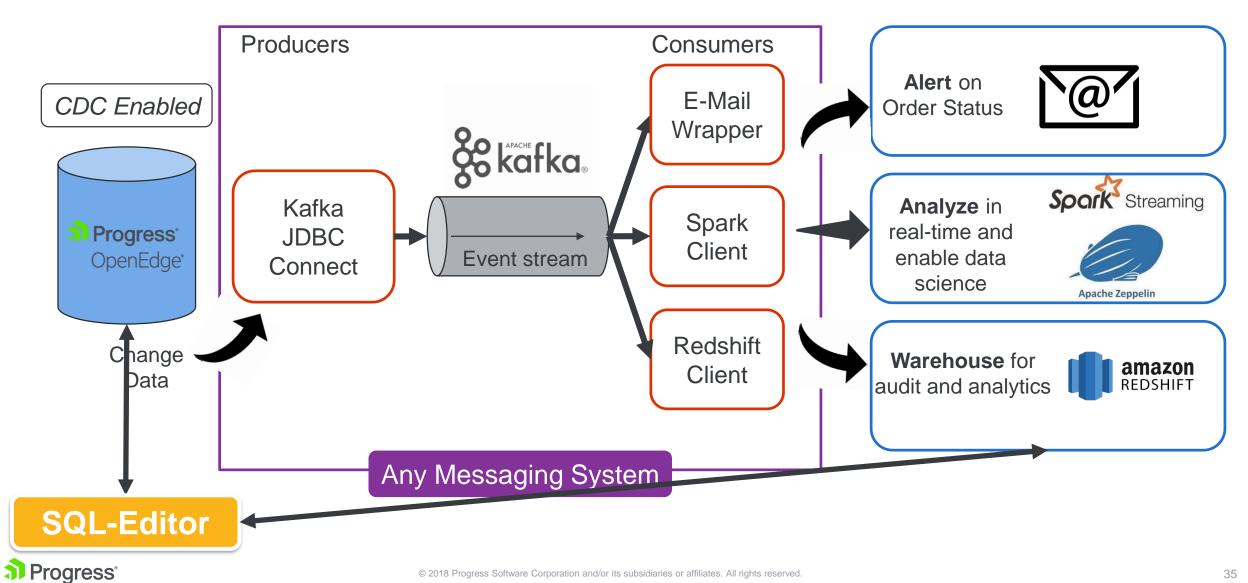

### For more information

- Blog on Event Architecture with Kafka by Saikrishna Teja Bobba
  - https://www.progress.com/blogs/build-an-etl-pipeline-with-kafka-connectvia-jdbc-connectors
- Documentation OpenEdge CDC
  - https://documentation.progress.com/output/ua/OpenEdge\_latest/index.ht ml#page/gscdc%2Fchange-data-capture.html%23
- How-To Videos introducing OpenEdge CDC
  - Find four OpenEdge Videos, published Summer 2018 on https://www.progress.com/video?product=progress-openedge

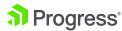

# Change Data Capture(CDC) in OpenEdge 11.7

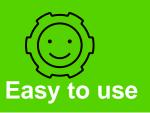

- Policy driven with GUI configuration
- Multiple configuration levels
- Code can be generated for you

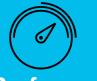

#### **Performant**

- Recorded by internal database triggers (similar to auditing)
- Data stored in multiple "change" tables

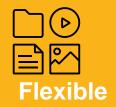

- Data stored in "native format"
- Schema change aware
- ETL helper function for ABL and SQL

A component for delivering event driven architectures in your enterprise

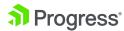

# Thank You!

Richard Banville

Dan Mitchell

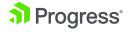

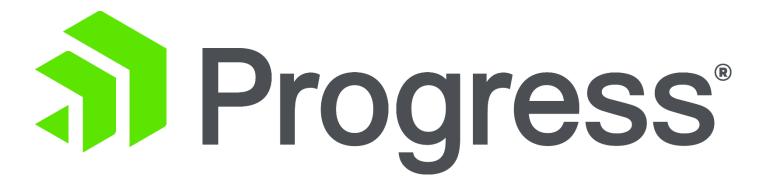